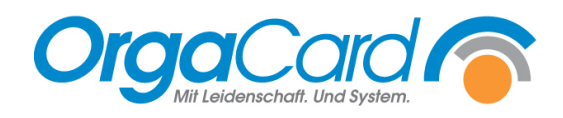

## **Kundenlogo für Speisekarte einbinden**

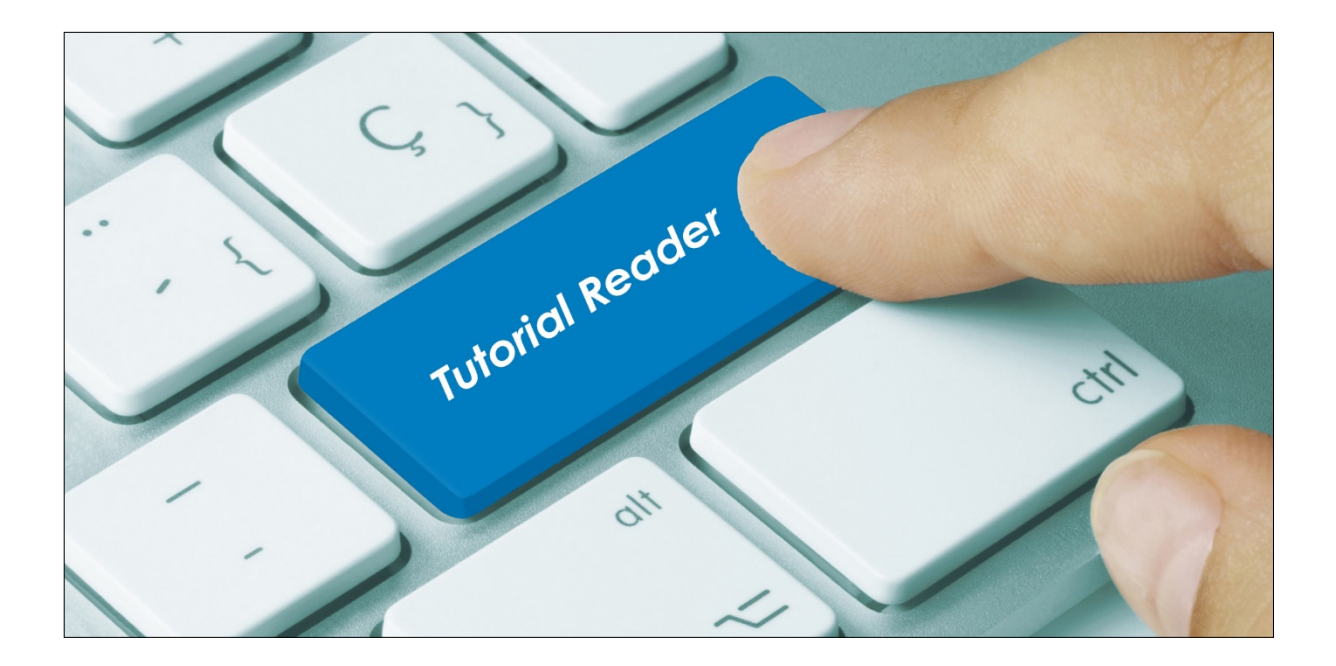

## **Vorwort:**

Im Berichtswesen unter Berichte – Menüplan sind diverse Vorlagen für den Druck von Speisekarten auszuwählen. Über den Filter "Logo drucken" wird am oberen rechten Eck der Speisekarte ein Logo gedruckt. Als Platzhalter ist standardmäßig das OrgaCard-Logo hinterlegt, das aber durch das Kundenlogo ersetzt werden kann.

## **Beschreibung:**

1. Anforderungen an das Icon:

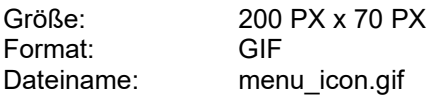

Sind diese Anforderungen nicht erfüllt, wird kein Icon auf dem Speiseplan angezeigt.

2. Das Icon muss unter folgendem Pfad abgelegt werden (hier sollte bereits ein Image mit derselben Bezeichnung vorhanden sein):

**[LW]: \ OrgaCard \ OC\_Software \ Web \ Payara\_808x\_x.xxx.x.x \ glassfish \ domains \ domain1 \ applications \ OrgaCardONE \ de.orgacard.miraculix-web-1.0.13\_war \ images \ menu\_icon.gif**

Der Pfad kann, je nach Version, von dem oben genannten Pfad abweichen. Suchen Sie ggf. nach der Datei "menu\_icon.gif".

- 3. Bitte erstellen Sie zuerst ein Backup der vorhandenen Datei "menu\_icon.gif".
- 4. Danach die vorhandene Icon-Datei löschen (nicht überschreiben) und das neu erstellte persönliche Icon in den Zielpfad kopieren.
- 5. Zum Test drucken Sie im Berichtswesen -> Berichte -> Menüplan einen Menüplan mit dem Filter "Logo drucken"

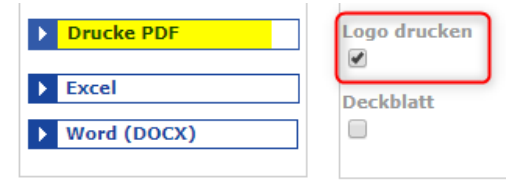

In diesem Bericht sollte dann Ihr persönliches Logo statt dem hier ersichtlichen OrgaCard-Logo angezeigt werden.

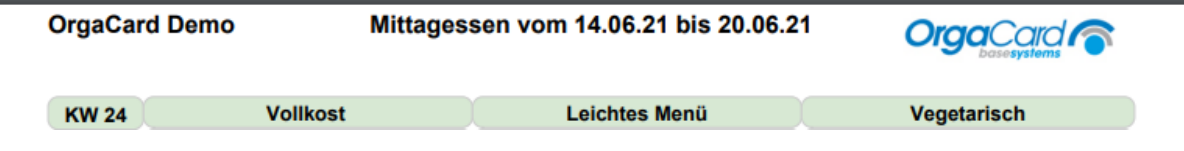

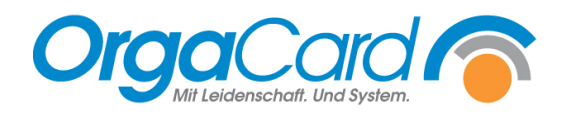

OrgaCard Siemantel & Alt GmbH Industriestraße 24 91126 Rednitzhembach<br>Tel.: +49(0)9122/180 Tel.: +49(0)9122/1809-0<br>Fax: +49(0)9122/1809-52 Fax: +49(0)9122/1809-52 E-Mail: kontakt@orgacard.de Web: www.orgacard.de

© Copyright 2021 by OrgaCard Siemantel & Alt GmbH

Änderungen vorbehalten.

Dieses Dokument ist urheberrechtlich geschützt. Der Inhalt darf weder ganz noch teilweise ohne vorherige Genehmigung des Rechtsinhabers vervielfältigt oder reproduziert werden.